## **Installing Tomcat 7**

Download Tomcat 7.0 from<http://tomcat.apache.org/download-70.cgi> into a folder where you can find it. Extract the zip file and move the folder into the location where Tomcat will reside, i.e. C:\ apachetomcat-7.0.55. For this installation Tomcat will be installed so that it is not a Windows Service by clicking and saving using the "64-bit Windows.zip" link Tomcat can also be installed as a Windows Service by clicking and saving using the "32-bit/64-bit Windows Service Installer" link.

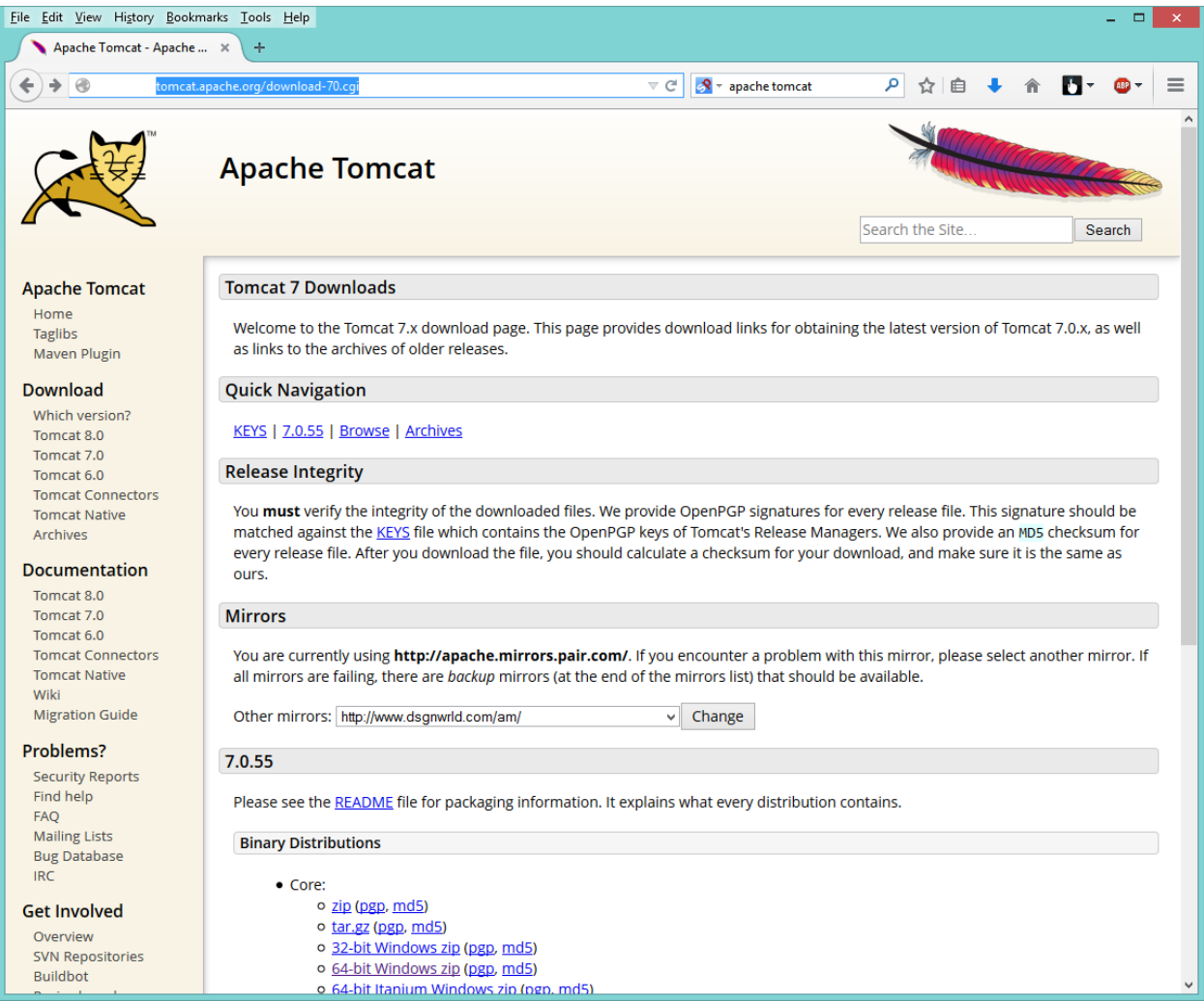

The instructions for setup are given in the file Running.txt in the folder that was extracted from the zip file. Note that you must set up the environment variables CATALINA\_HOME and JAVA\_HOME. To set up environment variables in Windows 8 (Windows 7 is similar) right click on "This PC" in File Explorer

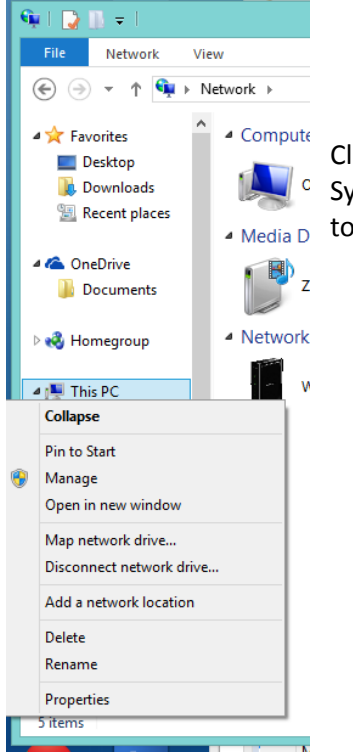

Click on Properties which will bring up the Dialog Below. Choose Advanced System Settings in that Dialog. This brings up the Dialog with a button to go to the Environment Variables.

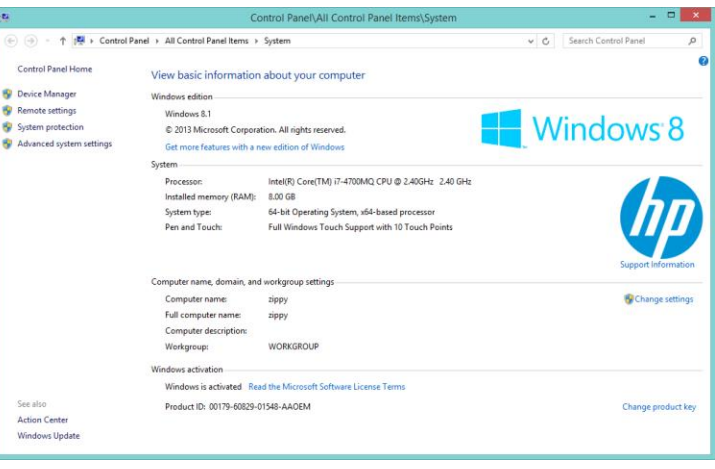

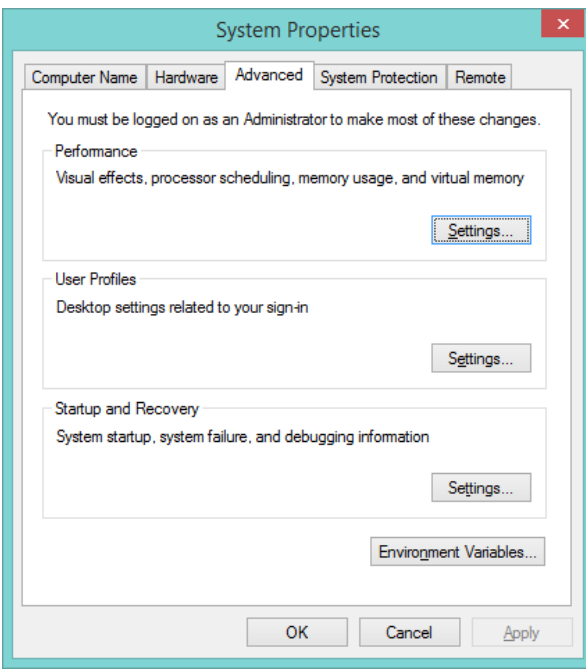

In this dialog choose Environment Variables. This will bring up the dialog on the next page.

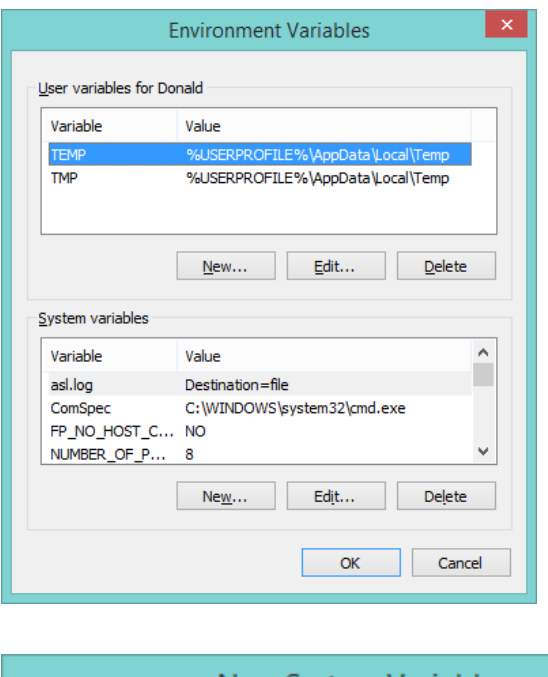

In this dialog add new System Variables (they will be present for all users on the computer). This is done by clicking on the New button giving the Dialog below.

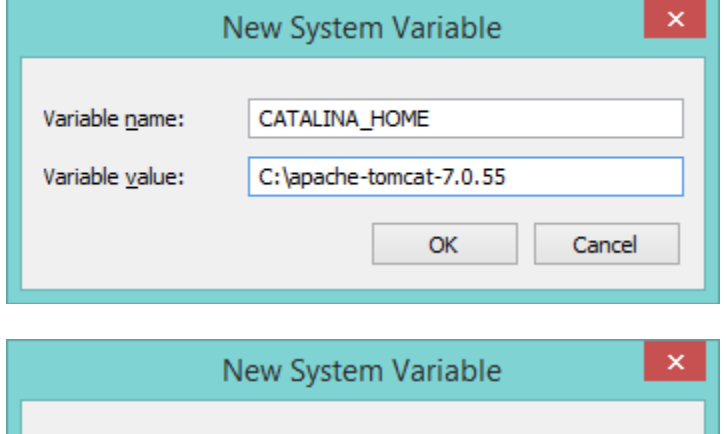

JAVA\_HOME

C:\Program Files\Java\jdk1.8.0\_20

OK

Tomcat is now setup to be started.

Variable name:

Variable value:

To start Tomcat go into the Tomcat installation and in the bin folder double click on the startup.bat file. Shutdown is accomplished through the shutdown.bat file.

Cancel